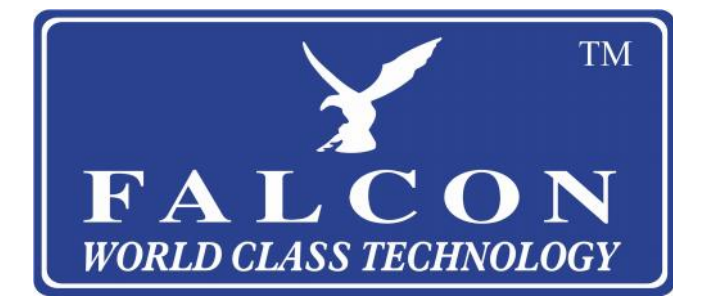

# **DASH CAM 2018User Manual**

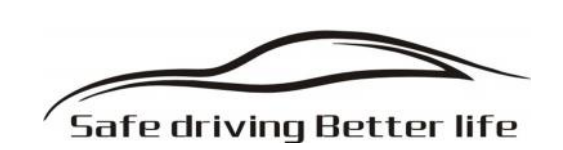

# **Product Introduction**

The Falcon Dash Camera is a device that can record video and audio information while driving to provide clear evidence in case of an accident.

In order to use this device correctly more well, please read below guide carefully before you use.

# **Notice Before Use**

- 1. Please use original high-speed class 10 MicroSD card to store video otherwise it may not be compatible with this device and indicate "file error" or "SD card error", the maximum size supported is 32GB.
- 2. You must format memory card when you use this device for the first time. If the card has other files on it the camera will not perform correctly.
- 3. Make sure that you insert the card the correct way round. Do not force the card.
- 4. The dash cam should be used with the car charger, the battery is for enabling the final file to be saved correctly when the engine is turned off and is not sufficient to run the camera while driving.
- 5. The included charger outputs 5V 1A, please DO NOT use any home charger or USB cable to recharge, you MUST use our original car charger to power the camera.

# **Operation Guide**

- 1. Power On/Off: Long press power button around 2~3 seconds to turn on & off. If a MicroSD card is present the camera will enter into recording mode automatically.
- 2. Start/Stop recording: In video mode, short press OK button to start recording, short press it again to stop recording.
- 3. Photo: In photo mode, short press OK button to take a photo.
- 4. Playback: In playback mode, short press OK button to play the selected video.
- 5. OK button: In video mode/photo mode/playback mode, short press the menu button to enter the menu, short press up/down to browse, short press OK button to confirm.
- 6. Up button: In menu setting and camera switching mode, it is up function. In standby mode, keep press up button can turn motion detection turn on/off. In playback mode, short press up button can play fast backward
- 7. Down button: In menu setting and camera switch mode, it is down function. In video mode, short press down button can turn audio on/off. ( Note: the setting will be saved automatically, no need to set again the next time you use the camera) In playback mode, short press down button can play fast forward
- 8. Menu: In standby mode, short press menu button to enter into main menu setting, short press UP/DOWN button, choose the options which you need, short press OK button to confirm. Settings finished, short press Menu button until exit.
- 9. Mode button: In standby mode, short press mode button can switch between different mode (Video/Photo/Playback)

#### **Recording Video**

When in video recording mode, the upper left of the screen show

mark  $\Box$ , press ok key to start recording, icon  $\Box$  flashes at the upper left screen. Press the ok key again to stop recording and the recording icon will disappear.

### **Photographing and Menu Settings**

1. Press Mode key to be in picture taking modethe upper left will show icon  $\circled{.}$ 

2. Press OK key to take photo. After a sound of click, photo taking is

finished. During this process, keep the camera as stable as you can to avoid shaking affecting the image quality.

Tips:In any mode of photographing, you can press the mode button to cycle through video shooting mode, photo taking mode and playback mode.

# **Playback**

1. Browse file: Make sure the camera is not recording and press the mode button to switch to playback mode, press the up or down key to browse saved pictures and video. Playback by file type, you can only browse the video file when the file type is video, and can only view the pictures when the file type is picture.

2. Delete and Protection: In the playback mode, press the Menu key, you will see "Delete" & "Protection lock" option, press the OK button to enter the "delete this" and "delete all" option. Press the OK button to enter, and continue press the OK key to confirm. You can also choose to lock the file, a locked file can not be deleted or overwritten before unlocking it.

# **FAQ:**

# **Q: Why does my camera indicate "SD card Full"?**

A: 1) Please check if your memory card is a high speed memory card, if you use a copy card or low speed card it may indicate "SD card full" because it is not compatible. (Note max supported card size is 32GB).

2) Please check your MENU settings if you have turned on Loop Recording? You must turn ON Loop Recording in order for the camera to overwrite old recordings automatically.

3) Please check your MENU settings and turn OFF G-Sensor, Parking Monitor & Motion Detect functions.

If G-Sensor, Parking Monitor & Motion Detect is on the recordings will be locked from being overwritten so the SD card will become full.

4) You can format to clear up your memory card file by hand and remove locked files that can not be overwritten automatically.

# **Q: Why does my camera auto on & off continuously?**

A: Please check in your MENU settings if Parking Monitor and G-Sensor functions are on. Normally if Parking Monitor is on the camera will go to Parking Monitor mode, in this mode the camera will automatically turn on once it detects any touch or shaking, then if will automatically turn off when the movement stops. So it will auto on & off continuously whilst being handled.

The G-Sensor function also will lock this video file so it can not be overwritten and can kept as evidence. Please turn off these two functions in MENU settings then try again.

At the same time, please turn off Motion Detect in MENU settings also, because if Motion Detect is on it will automatically start recording when there is movement in front of the lens.

### **Q: Why does my camera freeze while recording?**

A: Please check if your memory card is original brand high speed Class 10 memory card, if you use some copy card or low speed card, it will indicate SD card full or error because it is not compatible or will freeze while recording.

So if your camera freezes please try to use another different new original class 10 memory card to identify the problem.

# **Q: Why is my camera recording image not clear?**

A: In camera MENU settings you have 1080P, 720P, VGA option. Highest quality image is 1080P, middle quality image is 720P, and lowest quality image is VGA. Please set as highest resolution 1080P when you do recording. If you set resolution as VGA, video image quality will be not clear, please change to 1080P option in settings.